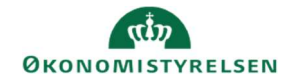

## **CAMPUS**

Ĭ.

## Miniguide: Oprettelse af en opgave

Denne miniguide gennemgår, hvordan du som læringsadministrator opretter en opgave.

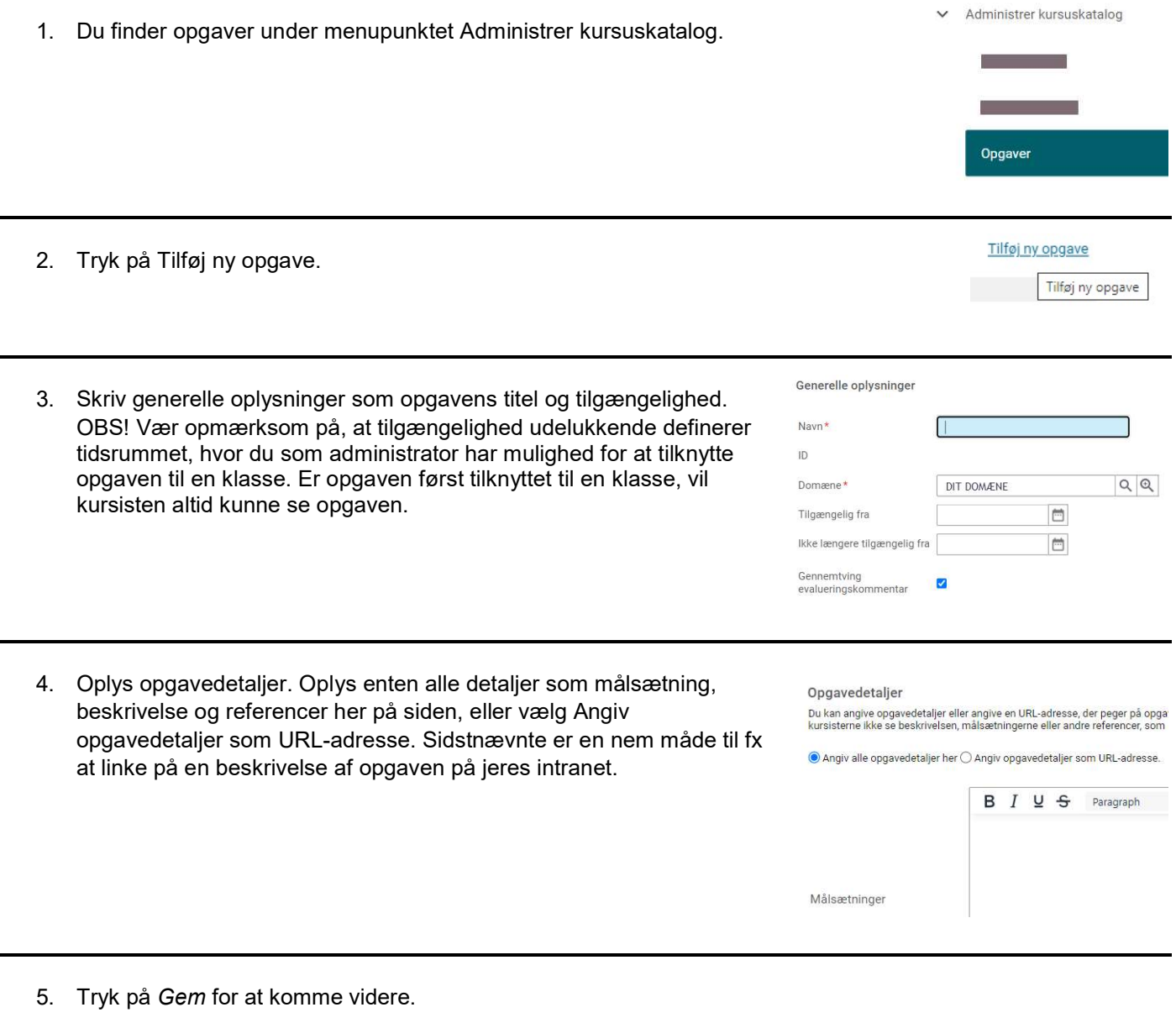

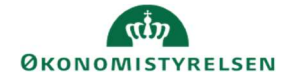

6. Tilføj eventuel en vedhæftning og en evaluator for opgaven.

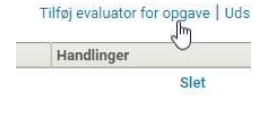

Her kan du vælge mellem følgende:

- Navngiven person
- Person i relation til medarbejderen, typisk medarbejderens leder eller anden leder. Der kan vælges mellem selv, leder, anden leder og underviser.
- Alle personer med en bestemt kompetence

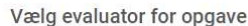

Vælg personer, der kan markere denne opgave som gennemført

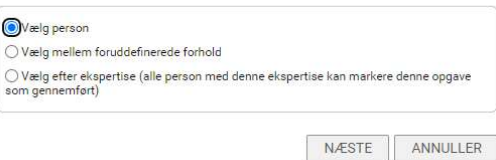

- 7. Tryk på Gem for at gemme ændringerne.
- 8. Du kan nu tilknytte opgaven til klasser, du har oprettet, ved at gå ind i klassens faneblad Aktiviteter, hvor du vælger Tilføj aktiviteter  $\rightarrow$  Tilføj opaver.

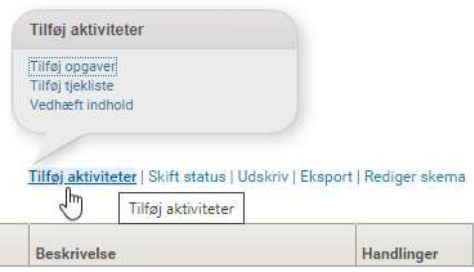